# 2018

## Mise en place d'une chaine de fabrication de circuits imprimés

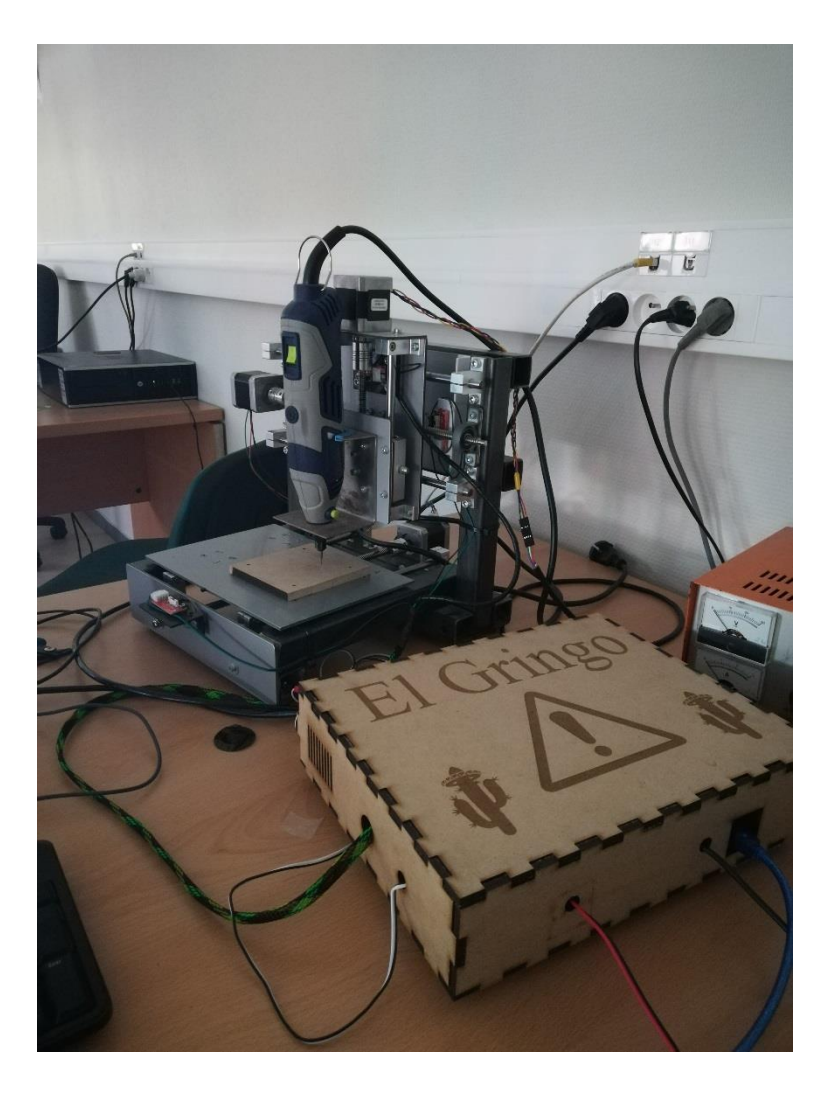

Victor KOULYTCHIZKY contrôle industriel 15/06/2018

## Table des matières

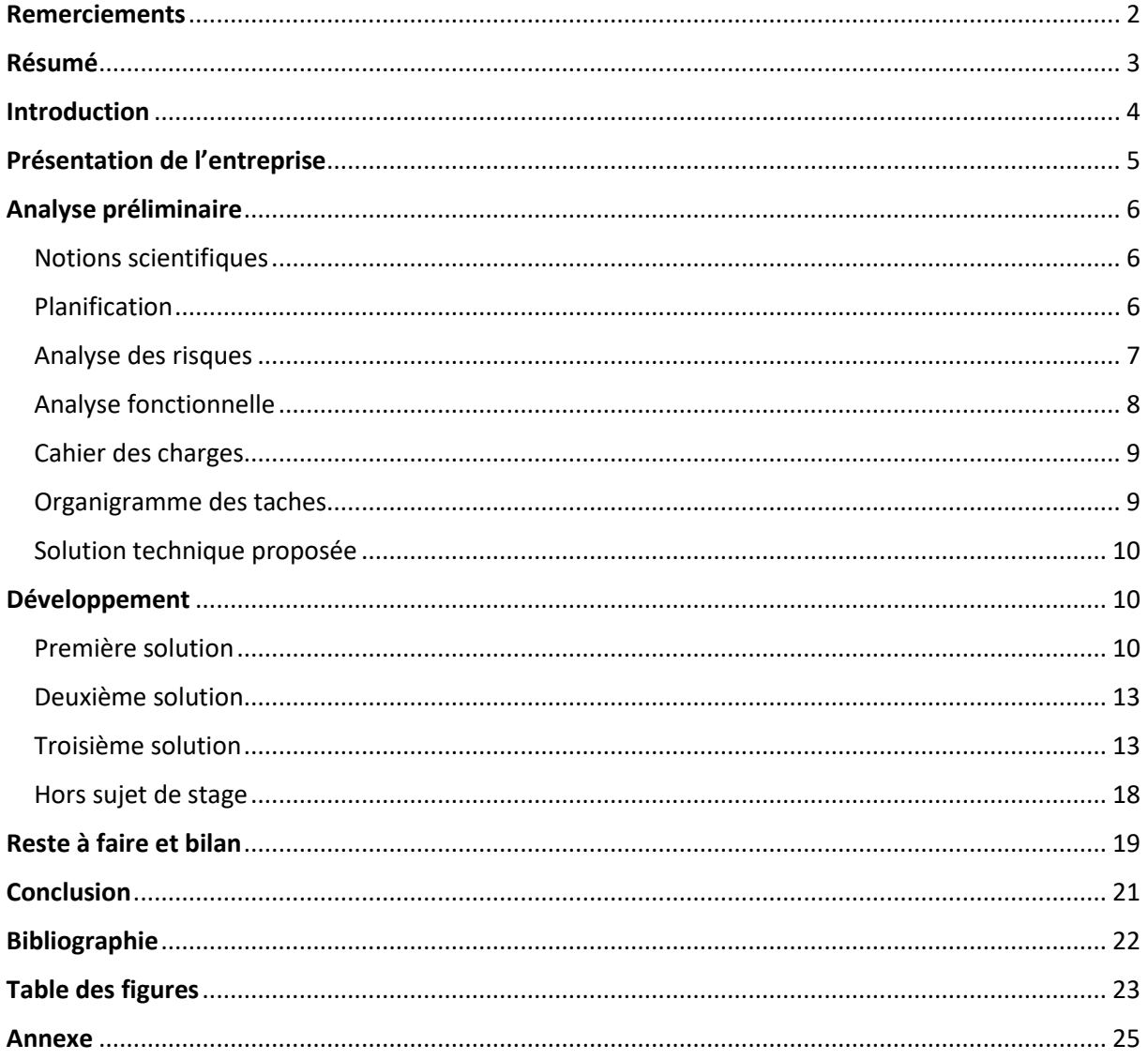

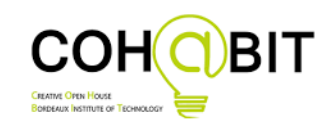

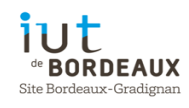

## <span id="page-2-0"></span>Remerciements

Tout d'abord, je tiens à remercier Madame Claire RIVENC, directrice de L'I.U.T. Mesures Physiques de Bordeaux, et présidente du FABLAB, pour m'avoir fait confiance et m'avoir confiée une vraie mission de développement à travers ce stage.

Mes remerciements vont aussi vers mon maitre de stage Jean-Baptiste BONNEMAISON pour l'accompagnement qu'il m'a donné tout au long de mon projet, et vers mon tuteur de stage universitaire, Jeremy MICHEL, pour m'avoir suivi mon stage et pour sa visite.

Je remercie également, Thierry BOMBARDIER pour ses précieux conseils sur le montage de la graveuse à circuits imprimés et pour tout le matériel qu'il m'a prêté.

Je n'oublie pas non plus l'équipe du FABLAB à qui j'adresse toute ma sympathie, pour leur accueil et leur aide tout au long de mon stage.

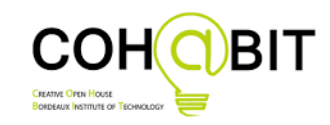

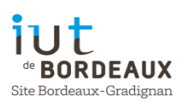

## <span id="page-3-0"></span>Résumé

Ma mission a été de créer une chaine d'assemblage de circuit imprimés répondant à un cahier des charges précis : cette chaine devant être composée de plusieurs modules tels qu'une graveuse numérique, un four à refusions et des logiciels pour dessiner les circuits imprimés, tout en étant facile d'utilisation, la plus sécurisée et la moins couteuse possible.

Je me suis appuyé sur une méthode de gestion de projet pour en optimiser l'efficacité. Dans ce cadre, j'ai été amené à améliorer la solution technique finale pour qu'elle corresponde le mieux à ce cahier des charges.

Plusieurs solutions techniques m'ont été présentées et j'ai dû faire un choix selon plusieurs critères pour décider de la solution la plus intéressante.

Cependant, comme dans tout projet, j'ai fait l'expérience d'aléas non négligeables qui m'ont contraint à me concentrer uniquement sur la graveuse numérique.

Pendant ce stage j'ai apprécié les valeurs de la vie associative.

My mission was to create a printed circuits board assembly line with some specifications: this line had to be composed of several modules like a numerical mill, a reflow oven and design software for the PCBs, while being easy to use, secure and the cheapest.

I worked with a management method for optimize the efficiency. In this internship, I had to improve the final technical solution for this match with the specifications.

Several technical solutions have been presented to myself, and I had to make a choice according to different criteria for getting the best one.

However, as in every projects, I had some important hazards which constrain me to only focus on the numeric mill.

During this internship, I really appreciate the community life.

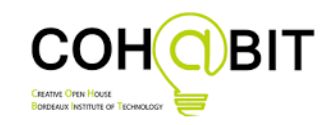

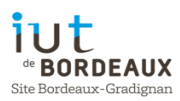

## <span id="page-4-0"></span>**Introduction**

Le Fablab avait besoin d'une chaine de fabrication de circuits imprimés principalement composé d'une graveuse numérique réalisant des détourages de circuit par gravures à l'anglaise sur plaques de cuivre. Un four à refusions complète cette chaine, afin de sceller la pâte à braser préalablement appliquée et de fixer les composants en surface. L'ensemble est assisté par un ordinateur pilotant la graveuse et permettant de modéliser le circuit imprimé.

Le domaine de l'outillage numérique étant en plein essor, grâce notamment aux imprimantes 3D, aux découpes laser ou plasma, la documentation sur ces sujets est assez libre d'accès et donc permet à tout le monde de se renseigner et de construire quelque chose.

Ce type de gravure permet de réaliser des économies car elle est moins couteuse qu'une gravure chimique et plus rapide. De plus, la graveuse numérique est plus contrôlable via son interface homme-machine. En cas d'erreur on peut faire un arrêt d'urgence ou un stop pour corriger l'erreur. La visualisation du circuit dans l'interface Homme-Machine est très importante.

Cette chaine d'assemblage doit être la plus facile d'utilisation car des personnes non qualifiées peuvent l'utiliser, selon l'esprit collaboratif du Fablab. Le budget pour fabriquer la graveuse doit être moindre et adapté aux ressources de l'association. Ce rapport sera articulé en 3 parties dont une analyse avant-projet, le développement avec toutes les solutions techniques envisagées et testées, et enfin le bilan du stage.

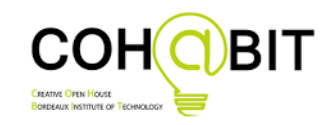

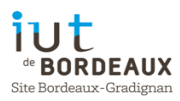

## <span id="page-5-0"></span>Présentation de l'entreprise

Les Fablab du réseau Cohabit sont des associations qui permettent de réaliser des produits technologiques en mettant à dispositions des ressources matérielles, humaines et collaboratives. Pour le FABLAB de Bordeaux, cette association a été créée au mois d'Aout 2014. Elle est sous la responsabilité du Directeur de l'IUT de Bordeaux Mr Bos. Elle fonctionne à travers une stratégie d'Open-Source, la diversité des connaissances et du public et développe une ouverture sur l'innovation technologique et pédagogique.

Au niveau budgétaire, le Fablab fonctionne grâce à des mécénats venant d'Orange, les cotisations des adhérents, et des subventions de l'Etat.

Au niveau technologique, plusieurs machines sont à disposition, comme une multitude d'imprimantes 3D, une découpe laser, une découpe vinyle, des postes d'électronique et un Charlie Robot.

Le Fablab regroupe plusieurs adhérents qui partagent leurs connaissances et aujourd'hui il y a quelques bénévoles qui viennent enrichir l'équipe.

Le succès du Fablab est dû à sa découpe laser qui est une machine rare et performante. Cet équipement permet de pouvoir fabriquer tous types de maquettes ou encore des pièces artistiques, de pouvoir couper les matériaux et de les graver avec une grande précision.

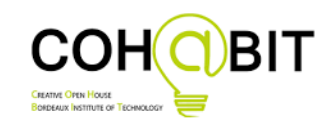

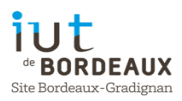

## <span id="page-6-0"></span>Analyse préliminaire

#### <span id="page-6-1"></span>Notions scientifiques

Une graveuse numérique fait partie de la grande famille des CNC (*computer numerical control*) ou machine-outil à commande numérique (MOCN, ou simplement CN). Pour une Fraiseuse on parle de FCN (fraiseuse à commande numérique). Cet ensemble représente une machine commandée par un ordi, un ensemble de logiciel permettant le pilotage. De plus dans le cadre de mon stage, on prend en compte les logiciels de modélisation de circuits imprimés.

La méthode de gravure à l'anglaise consiste à travaille une plaque recouverte d'une fine couche de cuivre avec des outils mécaniques comme une fraise pour un circuit imprimé en CMS (composants montés en surface), ou d'une fraise et d'un foret pour un circuit imprimé avec des composants traversant.

Le G-Code est le langage utilisé dans la plupart des CNC. Il se compose en une fonction codée par une lettre et un numéro, et d'une coordonnée soit avec 1,2 ou 3 axes. Par exemple : G1 X10 Y5 Z87 signifie que l'on ordonne à la CNC de faire un déplacement linéaire vers la coordonnée 10 en X, 5 en Y et 87 en Z.

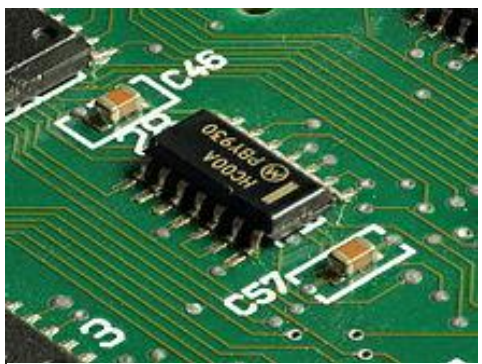

*Figure 1 Composants montés en surface*

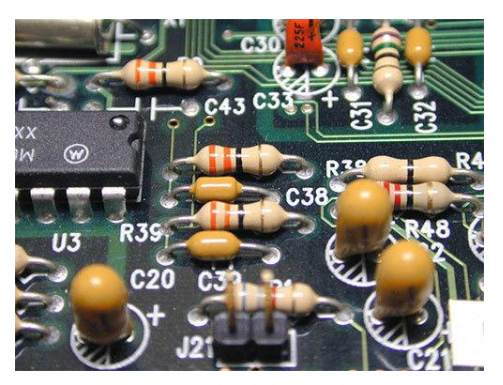

*Figure 2 Composants traversant*

#### <span id="page-6-2"></span>Planification

Le plus important dans ce projet était la partie graveuse numérique puisque le four à refusions a été fabriqué par un groupe d'étudiants DUT Mesures Physiques et a eu des résultats probants. Dans ce domaine-là, mes connaissances étaient réduites et la documentation représentait une grande partie de mon travail. La première tâche fut d'analyser l'état d'avancement du projet.

En effet, la graveuse était composée d'un châssis métallique entièrement fonctionnel avec les axes, le filetage, les moteurs et la fraiseuse. De plus, la partie électronique était complète mais n'avais jamais réellement fonctionné. La graveuse était en effet complète mais n'était pas fonctionnelle pour des raisons logicielles et électroniques. Une première planification est donc envisagée :

Victor Koulytchizky Licence Pro MIMCQ ICI

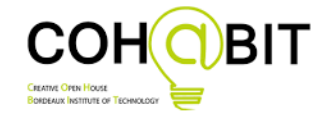

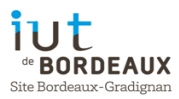

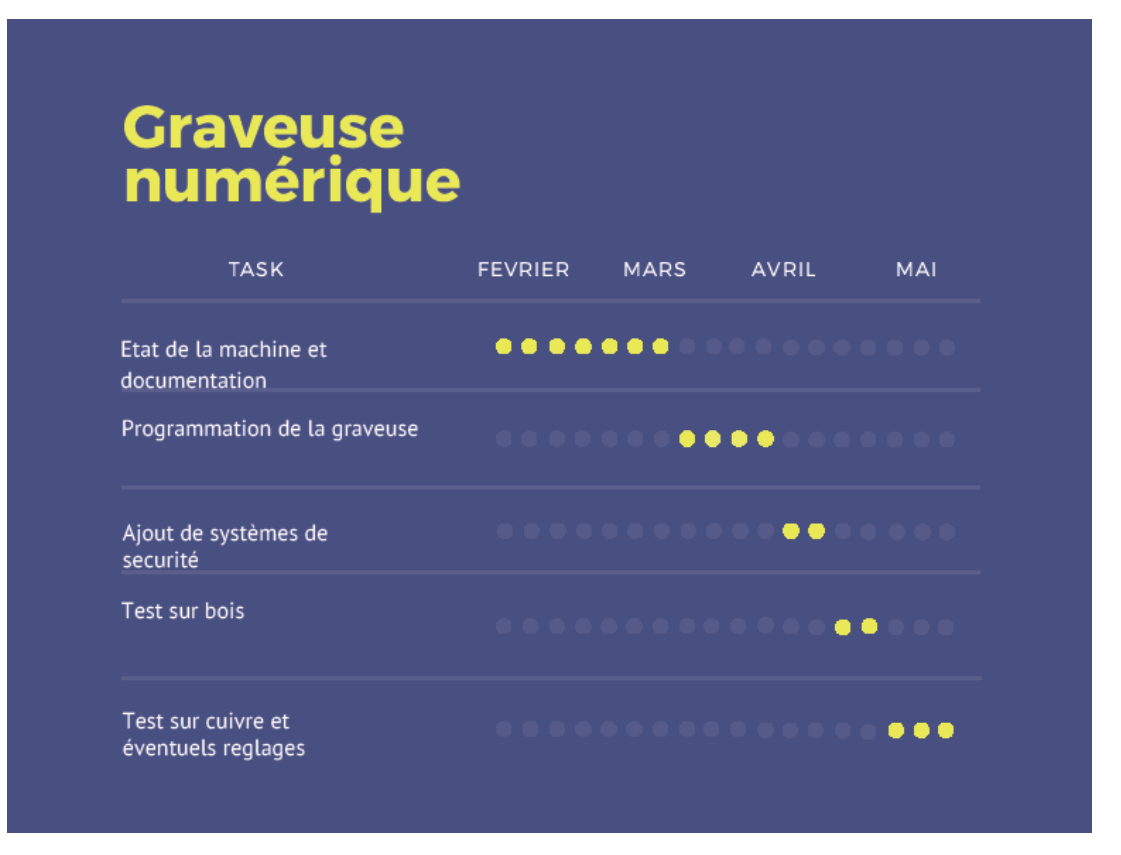

*Figure 3 Diagramme de Gantt prévisionnel*

#### <span id="page-7-0"></span>Analyse des risques

Dans la pratique, ce diagramme ne prend pas en compte les risques et peut être amené à ne pas être valable ou suivi. Les risques dans ce projet ont été très présents et ne sont pas mineurs, il convient donc d'établir une analyse des risques :

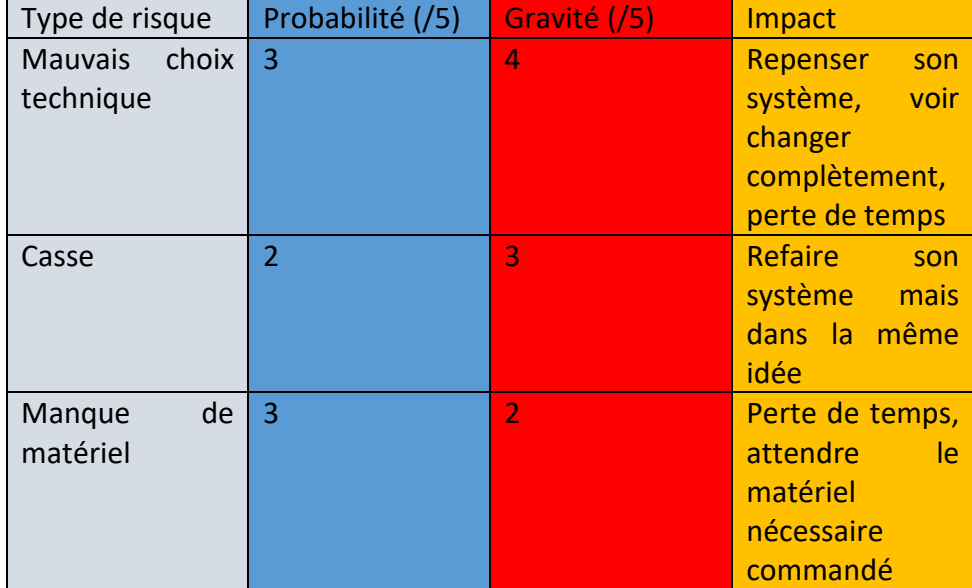

*Figure 4 Tableau des risques*

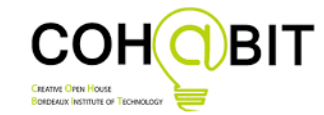

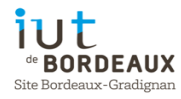

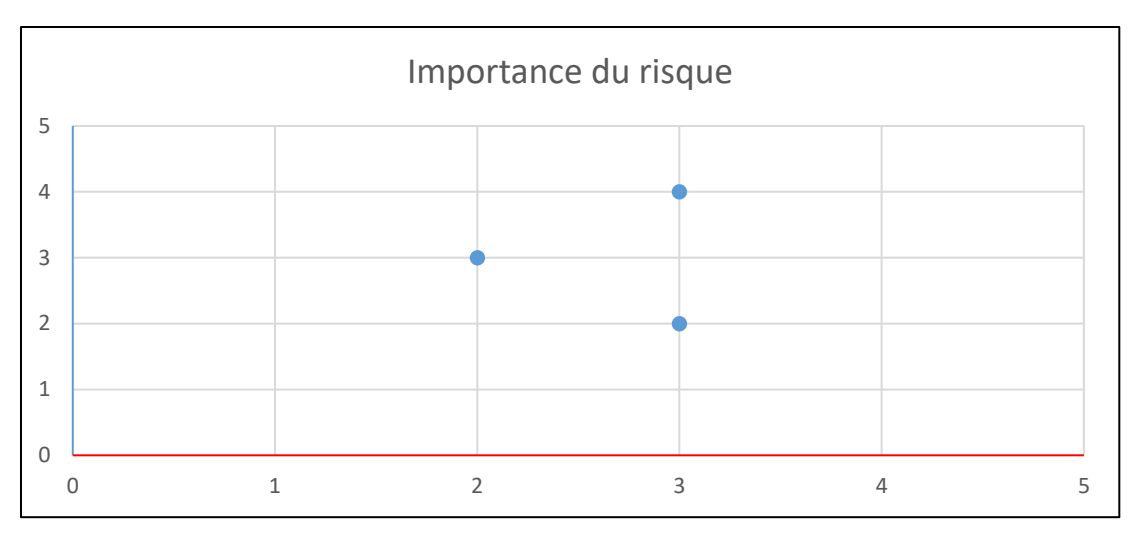

*Figure 5 Diagramme de l'importance en fonction de la probabilité*

Remarquons que les risques en haut à gauche sont les plus importants puisqu'ils sont probables et avec un gros impact. Ce sont ceux à éviter le plus. Dans notre cas il s'agit d'un mauvais choix technique.

#### <span id="page-8-0"></span>Analyse fonctionnelle

Mon statut de stagiaire définit un besoin venant du Fablab auquel je dois répondre et leur proposer une solution ainsi que la mettre en place. Leur besoin concerne une chaine d'assemblage de circuits imprimés avec un cahier des charges défini après. D'un point de vue technique, cette chaine et primordiale puisque étant une association ou l'on travaille le numérique, le Fablab a besoin d'un moyen de fabriquer une chaine d'assemblage de circuits imprimés. Ceci donnera un bonus en professionnalisme en proposant des circuits imprimés au lieu de multiples fils. De plus, les personnes voulant crée un circuit imprimé peuvent maintenant s'adresser au Fablab, leur public s'ouvre un peu plus.

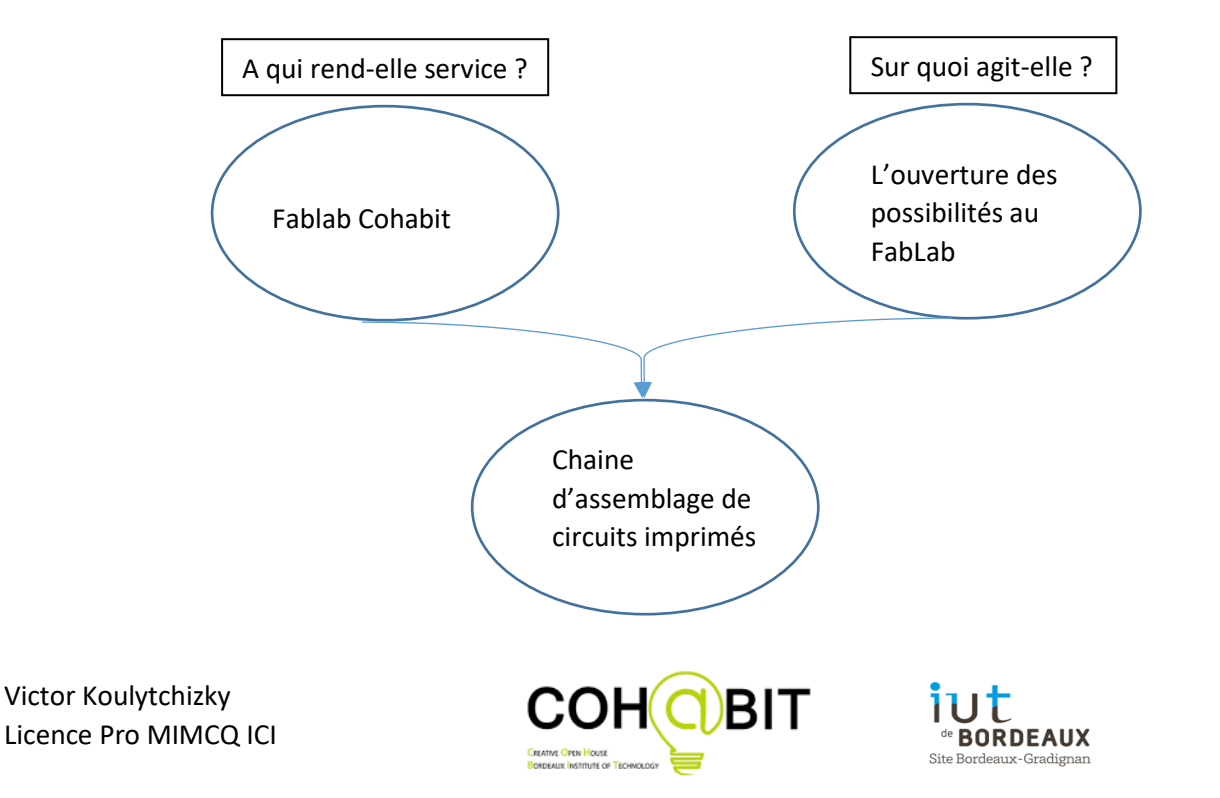

#### <span id="page-9-0"></span>Cahier des charges

Bien évidemment, la chaine de fabrication de circuits imprimés doit correspondre à des critères définis par le FabLab. Il est régi par plusieurs conditions :

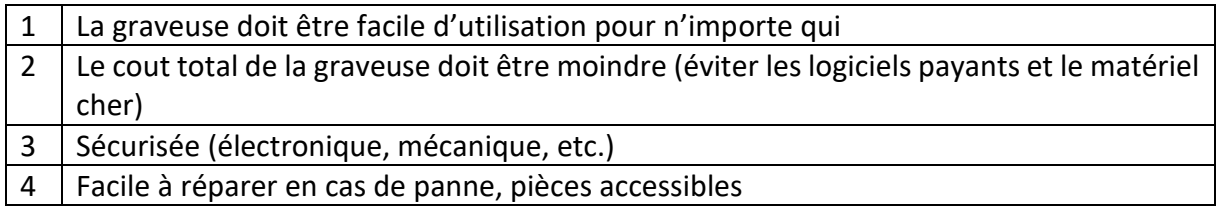

Cependant, certaines de ces conditions peuvent avoir un effet sur les autres. Par exemple, rajouter un carter autour de la graveuse, peut empêcher de réparer facilement la graveuse par un manque d'accès. Il faut donc faire des choix ou des compromis en optant pour la meilleure option. Pour cet exemple, un carter pour éviter qu'une personne puisse poser ses doigts près de la fraise est plus que nécessaire au niveau de la sécurité.

#### <span id="page-9-1"></span>Organigramme des taches

Pour bien structurer ce projet, un organigramme permet de bien dissocier les taches à effectuer. De plus, il permet d'avoir un visu sur l'avancement du projet.

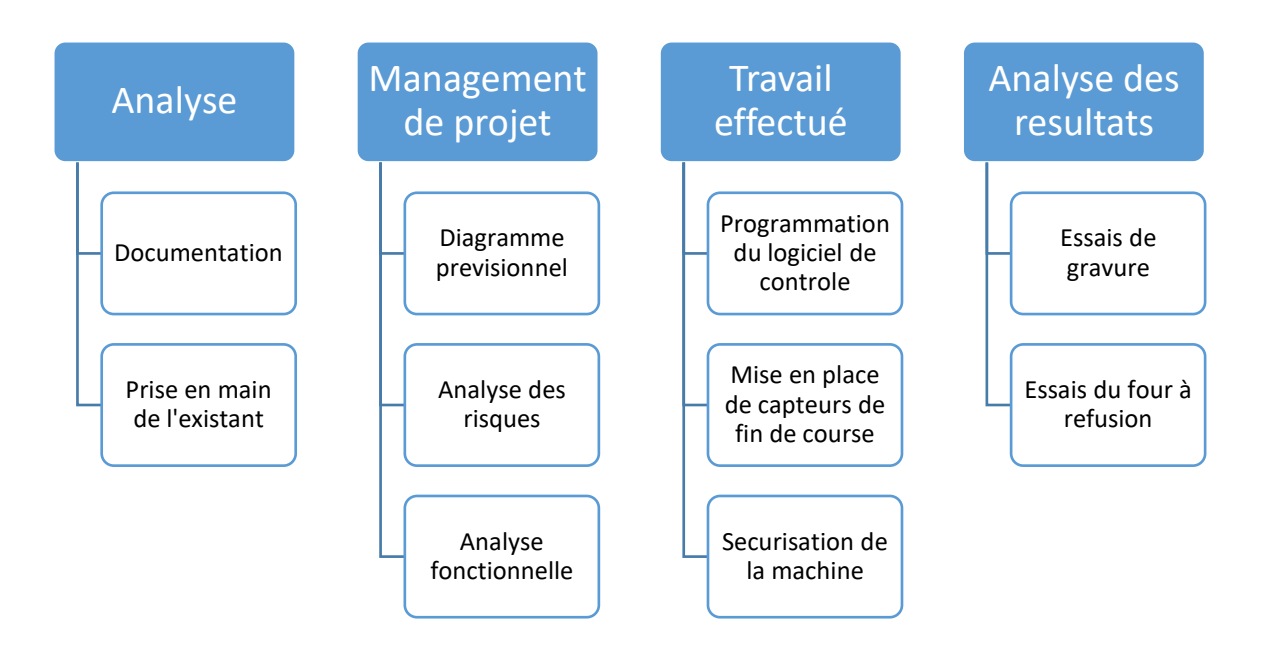

*Figure 6 Organigramme des tâches*

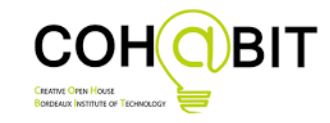

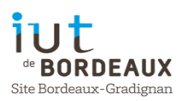

#### <span id="page-10-0"></span>Solution technique proposée

La première solution fut de conserver l'électronique déjà présente. Elle était composée d'une carte Arduino Uno avec le firmware GRBL à l'intérieur. Ce firmware communique en G-Code, il est rapide et simple de compréhension. Cette même carte Arduino possédait un shield pour contrôler la CNC avec une partie puissance pour les moteurs, une partie de commande pour la direction et la pulsation, et une partie entrée-sorties pour les différents capteurs ou boutons. De plus, rajouter des capteurs de fin de course était nécessaire puisque la graveuse a besoin de savoir quand elle est en fin d'axe pour éviter que les moteurs forcent et ne s'abiment. Les capteurs ont une autre fonction qui est de pouvoir effectuer un Homing. Un homing permet à la CNC de connaitre ses coordonnées en venant taper en butée sur chaque axe pour trouver son zéro. Le réglage des paramètres comme le nombre de tour par minutes ou encore le pas de la tige filetée était aussi à faire.

## <span id="page-10-1"></span>Développement

#### <span id="page-10-2"></span>Première solution

La premiere solution technique est celle décrite avant. Elle est donc constituée d'une carte Arduino Uno, d'un shield spécial CNC et de 3 pololu qui permettent de régler la puissance envoyée aux moteurs. Via l'interface Universal G-code Sender, il était possible de piloter les axes, faire un homing et paramétrer le firmware. La première tâche fut de vérifier si on peut effectivement faire bouger un axe. Dans un premier temps on vérifie que le moteur est bien alimenté. Il est donc nécessaire de lui envoyer une tension de l'ordre de 0.9 Volts. Pour ce faire, on met son voltmètre entre le potentiomètre du Pololu et la masse. On tourne dans le sens des aiguilles *Figure 7 Shield Cnc pour Arduino* d'une montre pour monter, et inversement. Un fois cette

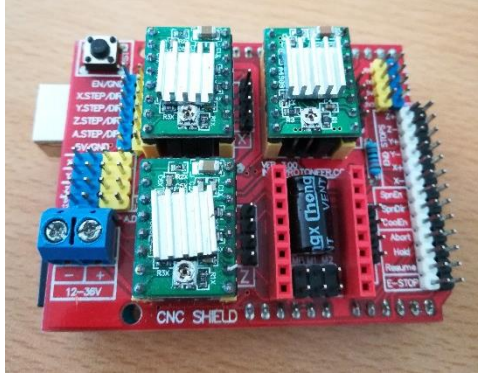

tension vérifiée, on peut estimer qu'il est bien alimenté. De plus, un moteur a besoin d'être guidé par deux commandes, une pulsation qui détermine la vitesse et une direction qui détermine le sens. C'est la carte Arduino qui donne ces informations-là.

Une fois les moteurs vérifiés, on peut donc tenter d'envoyer une commande sur l'axe vérifié. Cependant si les réglages ne sont pas bons, lorsqu'on ordonne au moteur d'avancer de 1mm il ne respectera pas la commande. Les réglages intervenants sont ceux de la résolution du moteur et du nombre de pas par millimètres. Ce réglage est régi par une formule qui est

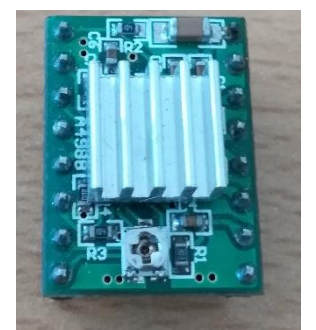

*Figure 8 Pololu*

nombre de pas par mm  $=\frac{Number}{D}$  has del gas du moteur  $\frac{6}{100}$ i e de pas da moteur $\frac{1}{100}$   $\times$  résolution du moteur

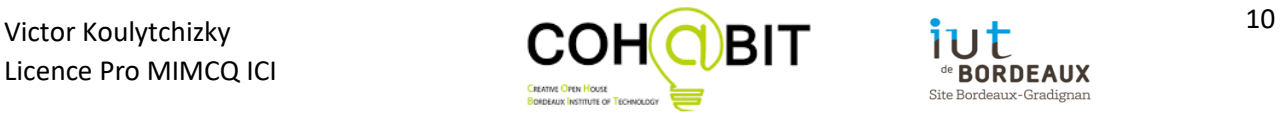

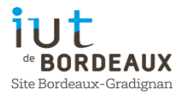

On peut donc en déterminer le nombre de pas par millimètres.

Le réglage de la résolution du moteur se fait à travers une table logique et des cavaliers.

Ensuite on doit régler la distance maximum que chaque axe peut parcourir, l'origine des coordonnées et la séquence d'homing.

L'homing a lui aussi des paramètres, on doit régler l'état de notre interrupteur, indiquer s'il est normalement ouvert ou normalement fermé. La séquence d'homing se décompose en plusieurs étapes :

- L'axe vient en butée sur l'interrupteur, actionne l'interrupteur et s'arrête
- Recule jusqu'à désenclencher l'interrupteur
- Reviens toucher l'interrupteur jusqu'à l'enclencher une deuxième fois. L'axe s'arrête donc et sait qu'il est à son origine.
- Si l'on le souhaite on peut ajouter un offset pour décaler l'origine de l'interrupteur.

Il est donc possible de régler la vitesse à laquelle il vient toucher une première fois l'interrupteur, la deuxième fois (plus lente) et l'offset.

| Grbl 0.9j ['\$' for help]                                                |
|--------------------------------------------------------------------------|
| \$0=10 (step pulse, usec)                                                |
| \$1=25 (step idle delay, msec)                                           |
| \$2=0 (step port invert mask:00000000)                                   |
| \$3=0 (dir port invert mask:00000000)                                    |
| \$4=0 (step enable invert, bool)<br>\$5=0 (limit pins invert, bool)      |
|                                                                          |
| \$6=0 (probe pin invert, bool)                                           |
| \$10=3 (status report mask:00000011)                                     |
| \$11=0.020 (junction deviation, mm)                                      |
| \$12=0.002 (arc tolerance, mm)                                           |
| \$13=0 (report inches, bool)                                             |
| \$20=0 (soft limits, bool)<br>\$21=0 (hard limits, bool)                 |
|                                                                          |
| \$22=0 (homing cycle, bool)                                              |
| \$23=0 (homing dir invert mask:00000000)                                 |
| $$24=25.000$ (homing feed, mm/min)                                       |
| \$25=500.000 (homing seek, mm/min)                                       |
| \$26=250 (homing debounce, msec)                                         |
| \$27=1.000 (homing pull-off, mm)                                         |
| $$100=250.000$ (x, step/mm)                                              |
| \$101=250.000 (y, step/mm)                                               |
| \$102=250.000 (z, step/mm)                                               |
| \$110=600.000 (x max rate, mm/min)<br>\$111=600.000 (y max rate, mm/min) |
|                                                                          |
| \$112=600.000 (z max rate, mm/min)                                       |
| \$120=10.000 (x accel, mm/sec^2)                                         |
| \$121=10.000 (y accel, mm/sec^2)                                         |
| \$122=10.000 (z accel, mm/sec^2)                                         |
| $$130=550.000$ (x max travel, mm)                                        |
| \$131=350.000 (y max travel, mm)                                         |
| \$132=130.000 (z max travel, mm)                                         |
| ok                                                                       |

*Figure 9 Paramètres G-Code GRBL*

Il est possible aussi de régler la vitesse de déplacement de la fraise dans chaque axe hors travail.

Une fois ces réglages faits, il convient donc d'éditer un G-code pour tester. Il est possible de dessiner son circuit sur un logiciel de design de circuits imprimés comme Eagle ou KiCAD. Pour ma part j'ai utilisé Fritzing qui est un logiciel libre et assez facile d'utilisation. Une fois dessiné,

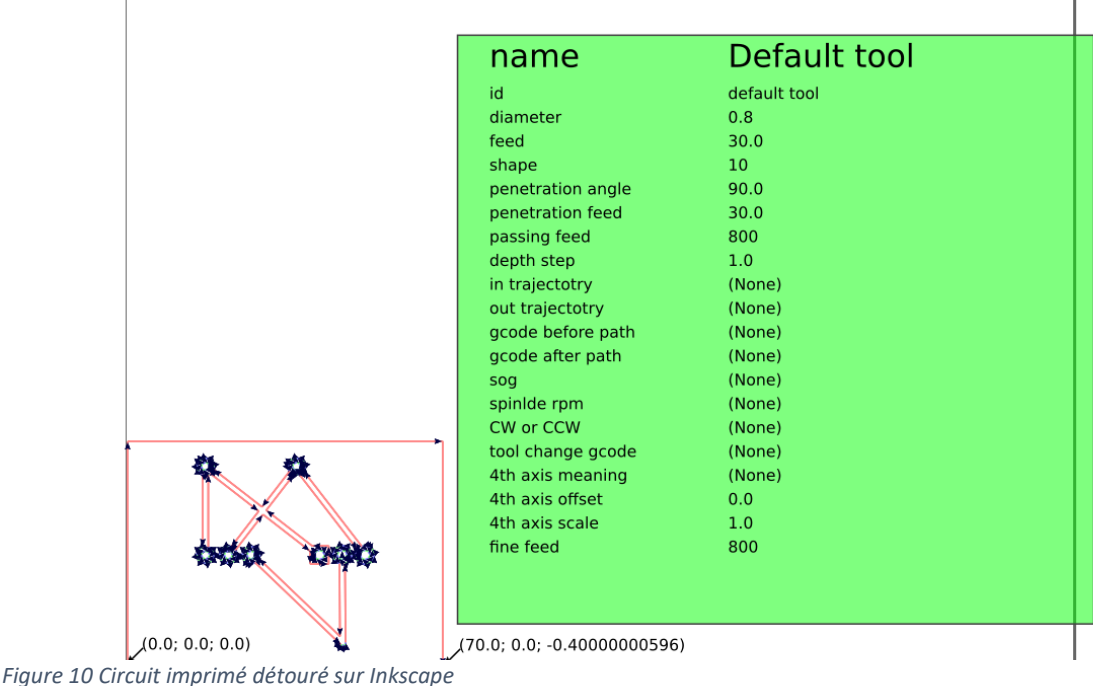

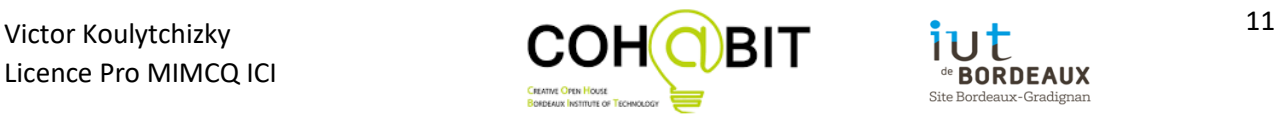

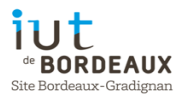

le dessin est exporté en SVG, qu'on ouvre sur Inkscape (dessin vectoriel) qui a un plug-in pour la gravure de circuits imprimés. On vient faire le détourage du circuit, on définit l'épaisseur de la piste au centre en prenant compte du diamètre de la fraise. On détermine l'origine par rapport au circuit et on peut ensuite ordonner au logiciel de traduire ce dessin en G-Code.

Une fois le G-code obtenu, on envoie ce G-Code sur Universal G-Code Sender. Ce logiciel va lire le G-Code et l'exécuter en temps réel sur la graveuse.

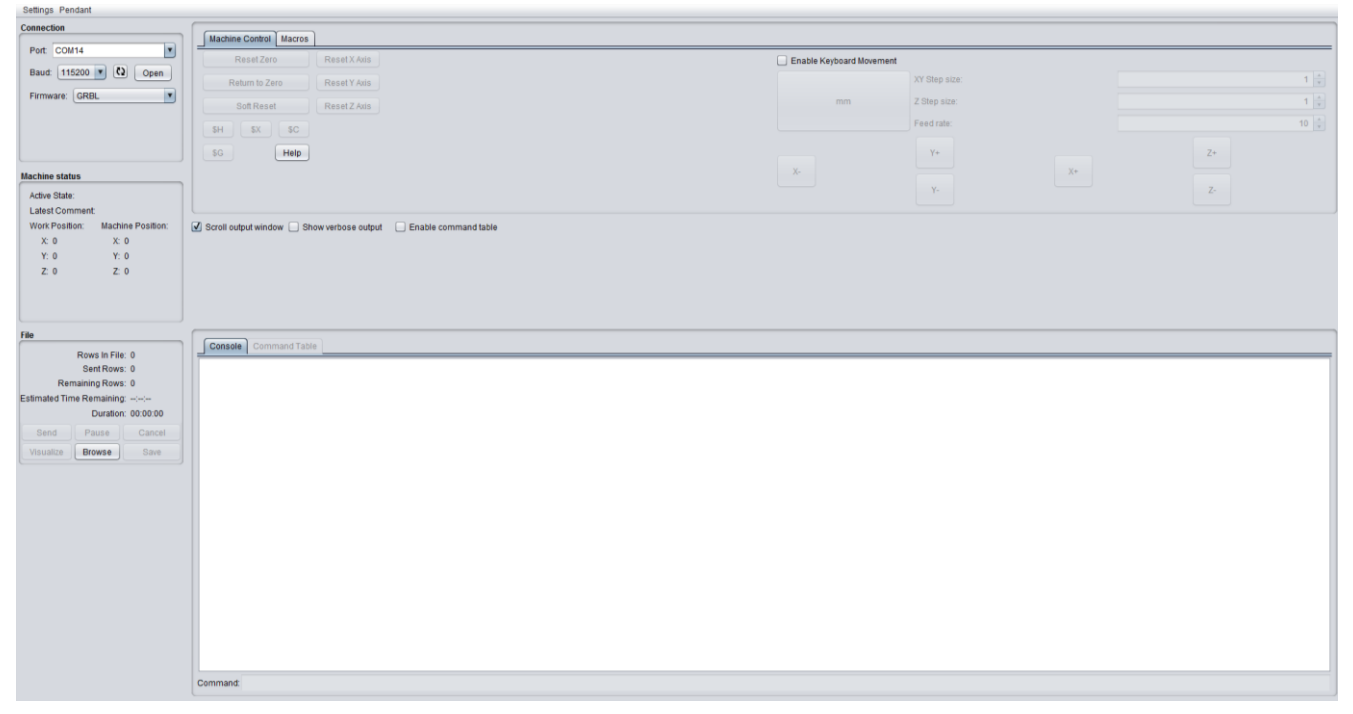

*Figure 11 Universal G-Code Sender*

Les essais sur du bois étaient concluants, malgré un problème de profondeur.

Cependant, une fois que l'on le gravait sur du cuivre, l'exécution se coupait et indiquait que l'axe était en fin de course.

Après avoir débranché les interrupteurs, il a été prouvé qu'un signal indésirable était envoyé aux interrupteurs. Il s'agit donc d'un parasite. En effet, du a la

forte présence de champs électromagnétiques dus aux moteurs, des parasites entraient quelque part dans l'électronique et venaient tromper la carte.

La solution fut d'ajouter des opto-coupleurs entre les interrupteurs et les ports de la carte. Cependant ce n'eut aucun effet. Les parasites arrivaient alors directement sur la carte sachant qu'une carte Arduino n'est pas protégée des parasites électromagnétiques.

Plus précisément, le moteur de la fraise et le moteur de l'axe Z étant très proches, ils créaient un champ électromagnétique puissant et était acheminé jusque dans la fraise, et une fois en contact avec le cuivre, cette même plaque

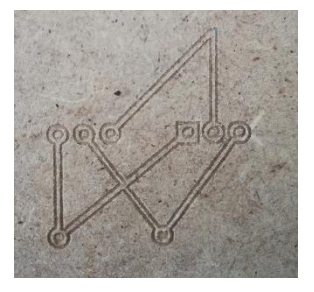

*Figure 12 Essais sur le bois*

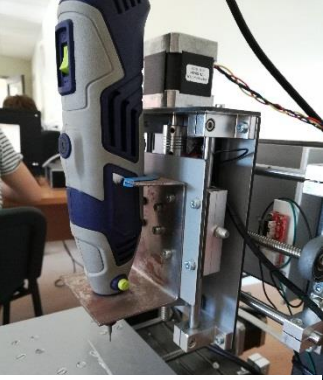

*Figure 13 Proximité des moteurs*

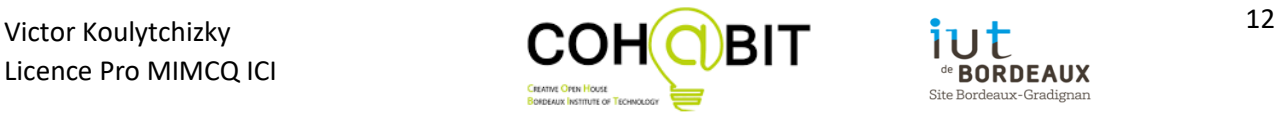

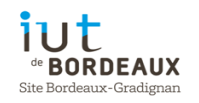

faisait office d'antenne. Il convenait donc de changer de carte ou de protéger la carte des champs électromagnétiques.

#### <span id="page-13-0"></span>Deuxième solution

Nous avons donc choisi de changer de carte et d'utiliser un boitier avec sa propre interface. Utilisable sans ordinateur, il suffisait de charger son G-code sur une carte SD et l'insérer dans le boitier. Cependant malgré les paramètres déjà connus et son interface assez compliquée et trop complète pour mon application, son réglage fut fastidieux. Ce boitier était peu connu de la communauté autour de la CNC, et possédait que très peu de documentation. De plus, il était

couplé au shield Arduino, cela représentait un assemblage peu sécurisé L'avantage de ce boitier était le fait qu'un ordinateur n'est plus nécessaire lors d'un travail.

Après avoir trouvé un réglage fonctionnant, j'ai fait une erreur de manipulation qui a court-circuité le boitier et provoqué la casse de celui-ci. Ce fut une énorme perte de temps puisque tout le temps que j'avais consacré à ce boitier fut inutile. Deux risques sont visibles ici, un mauvais choix dans les solutions, et une casse.

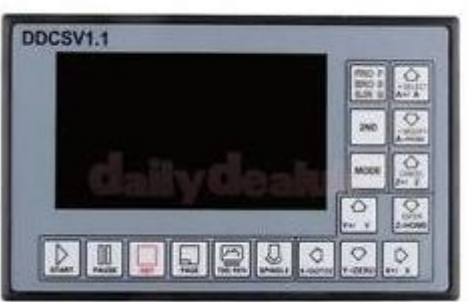

*Figure 14 Boitier DDCSV 1.1*

#### <span id="page-13-1"></span>Troisième solution

La troisième et actuelle solution, est plus robuste, simple mais un peu plus couteux que les précédentes. Il s'agit d'une carte contrôlant 4 axes via le firmware Mach3. Ce firmware a le même fonctionnement que Grbl puisqu'il s'agit de G-Code. Cependant, ses options et réglages sont très complètes et simples. De plus, elle permet d'ajouter plus de capteurs. Couplés à cette carte, 3 drivers de moteurs plus robustes, peut-être même un peu trop puissants pour cette application. Mais l'avantage par rapport à un Pololu est que la tension de référence pour les moteurs se dérègle beaucoup moins puisqu'il s'agit d'une table de vérité qui régit la tension de référence et non un potentiomètre. La carte, elle, est protégée des champs électromagnétiques grâce à des optocoupleurs. Le câblage de cette carte est effectué comme expliqué dans l'annexe n°1.

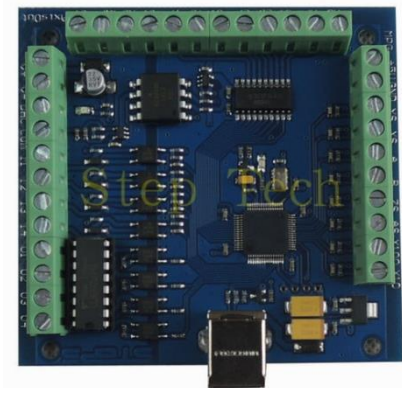

*Figure 15 Carte Mach 3*

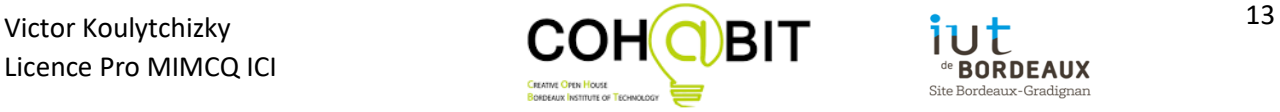

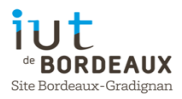

Mach3 quant à lui, est un logiciel payant avec une licence, mais fait partie des plus fiables. Cependant, lors de l'achat de la carte, une licence est fournie pour pouvoir piloter et envoyer des G-Codes sans limite de caractères (500 lignes pour la version démo). Ce logiciel est utilisé dans le domaine professionnel en industrie.

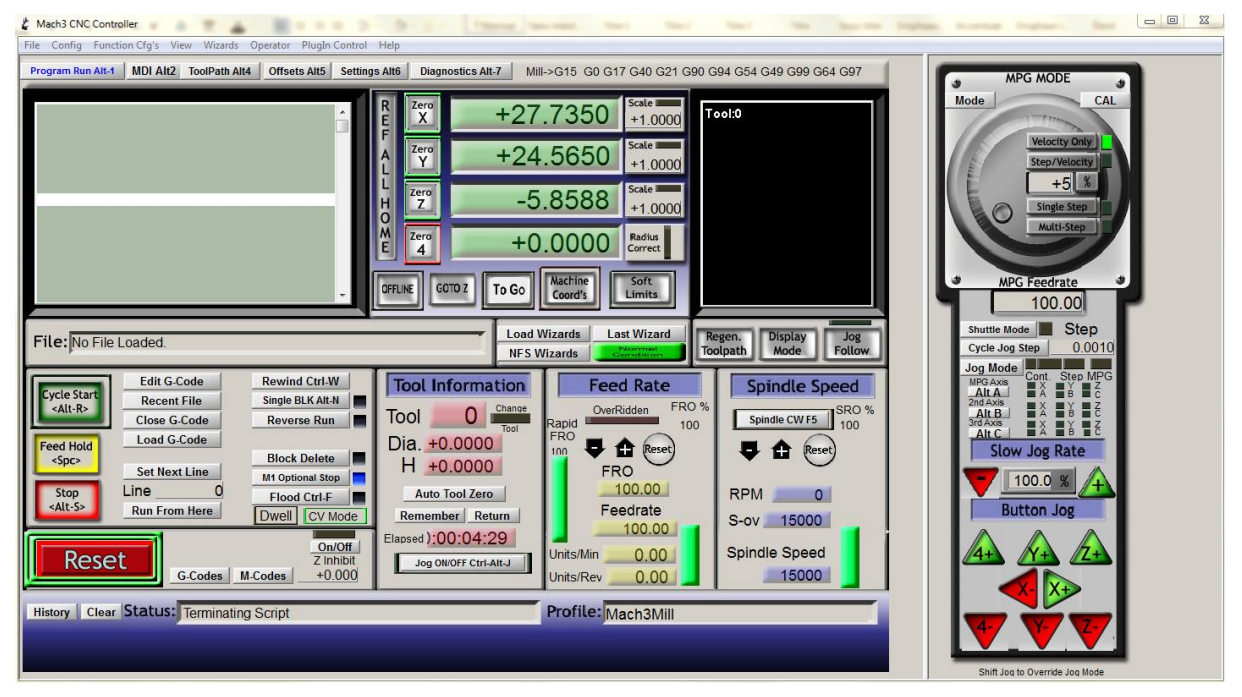

*Figure 16 Mach 3*

La carte est composée d'une partie entrée sorties, dont 4 entrées et 4 sorties paramétrables sur lesquels on peut mettre un bouton d'arrêt d'urgence, des capteurs, des interrupteurs. Audessus, il y a la partie contrôle des moteurs avec une sortie direction, pulsation et une alimentation 5 volts de commande pour chaque moteur. A gauche il s'agit de la partie MPG, c'est une manette qui permet de piloter en direct la graveuse. C'est aussi possible de le faire via le logiciel, c'est qui a été fait depuis le début.

Le driver, lui, possède une entrée Enable + ou -, une entrée Pulse + et – et une entrée Direction. En sortie, on alimente les moteurs en 24 V, et on branche les pôles de chaque bobine sur le driver.

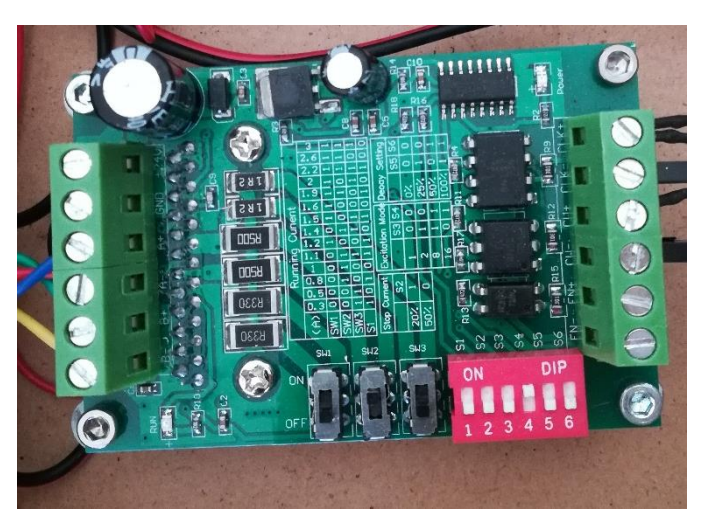

*Figure 17 Driver*

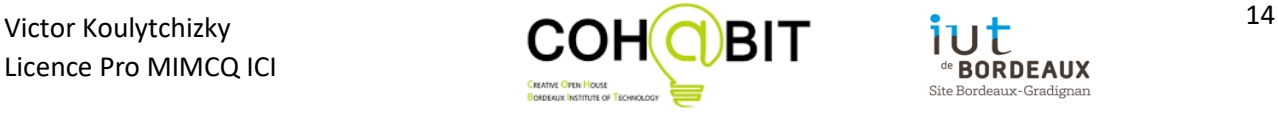

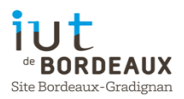

Pour régler la graveuse sur Mach3, c'est sensiblement la même procédure que GRBL.

Pour ce qui est du problème de profondeur, un capteur de contact amovible est ajouté. C'est un cylindre d'une hauteur connue qui vient se poser sur la plaque de cuivre et vient accueillir la fraise alors branchée à la carte. Au moment du contact, le circuit se ferme et la carte détecte un signal. Ensuite, le logiciel enregistre qu'il est à la coordonnée +20 (hauteur du cylindre) et monte encore de 2mm pour retirer le cylindre. Une fois ceci fait, on peut demander à la graveuse de se positionner en 0, la fraise vient donc effleurer le cuivre. Cette procédure a été trouvée sur internet et adapté en Virtual Basic dans le script d'un bouton non assigné dans le logiciel Mach3 :

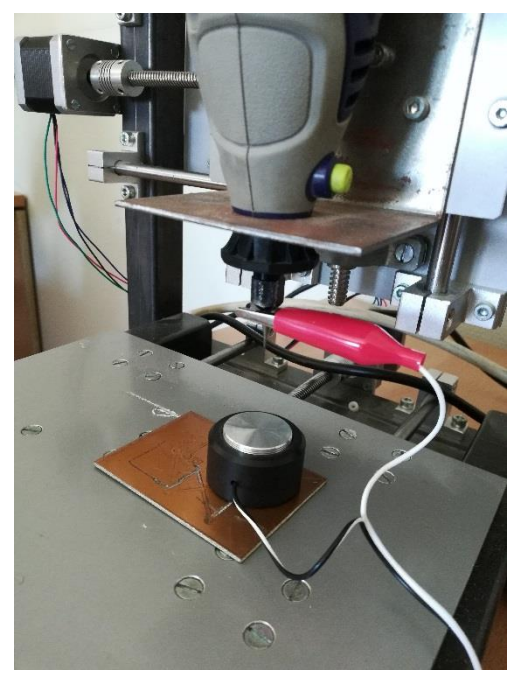

*Figure 18 Auto level Z*

CurrentFeed = GetOemDRO(818) DoSpinStop() ZMove = 100.00 'Total lenght of Probe to move before Stop or no Contact Made.<br>ZOffset = 20.00 ' Plate Hight ZSal = ZOffset + 2.00 '+ Free Hight, Will possition the Proble 2 MM over the Material.  $StopZmove = 0$ GetOemLed (825)=0 Then T f DoOEMButton (1010) Code "G4 P2.5"<br>Code "G31 Z-"& ZMove & "F100"<br>While IsMoving()<br>Sleep(200) Wend  $Probepos = GetVar(2002)$ If Probepos =  $-$  ZMove Then responce = MsgBox ("\*\*ERROR\*\* ", 4, "Probe \*\*ERROR\*\*") Code "GO Z10"  $StopZmove = 1$ Code "F" &CurrentFeed End If If StopZmove = 0 Then<br>Code "G0 Z" & Probepos<br>While IsMoving () Sleep  $(200)$  $Wend$ Wend<br>Sleep (500)<br>Call SetDro (2, ZOffset)<br>Code "G4 P1"<br>Code "G0 Z" & ZSal<br>Code "(Z zeroed)"<br>Code "F" &CurrentFeed End If Else Code\_"(Check Ground Probe)" End If Exit Sub

*Figure 19 Programme d'auto leveling*

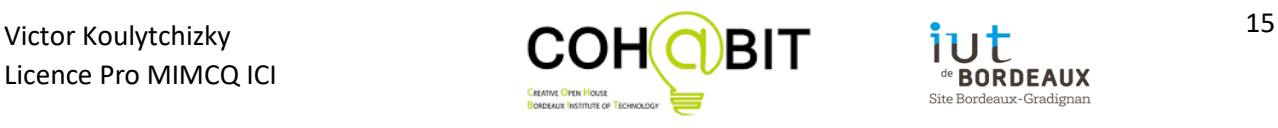

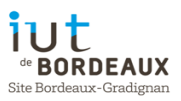

En parallèle, des interrupteurs pour les fins de course et pour le homing ont été ajoutés, ainsi que des supports ont été désignés pour les maintenir. Ils ont été désignés sur FreeCAD et imprimés avec l'imprimante 3D que j'avais à disposition.

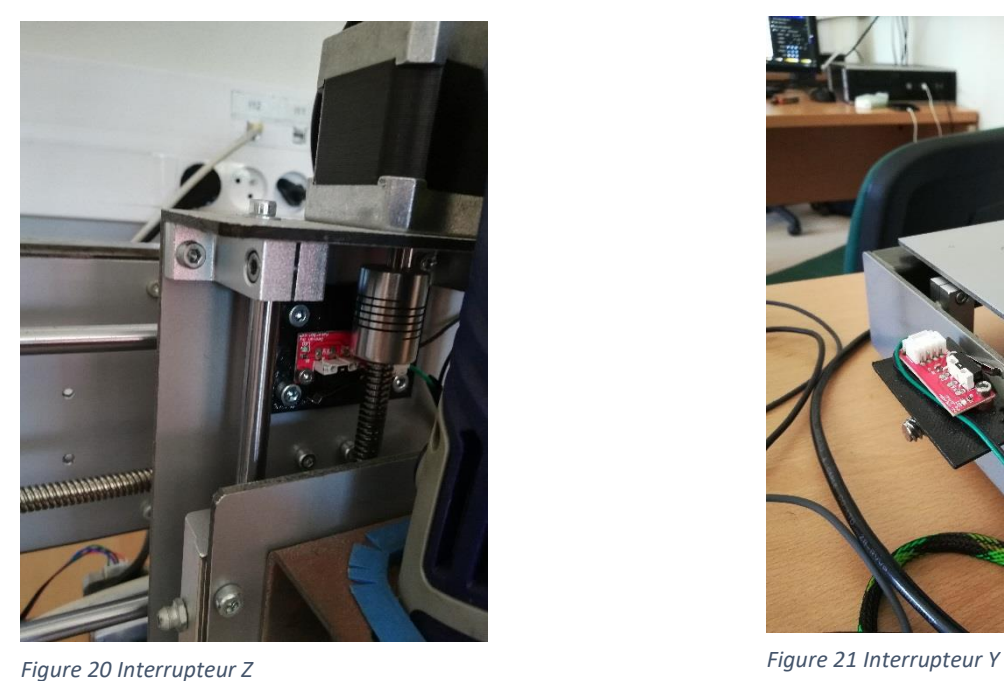

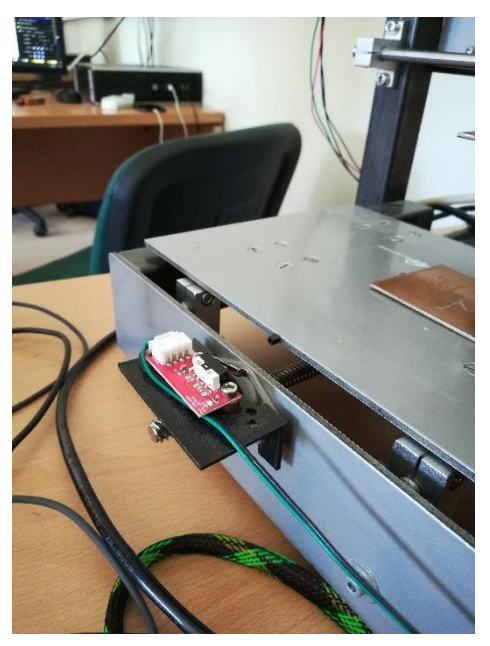

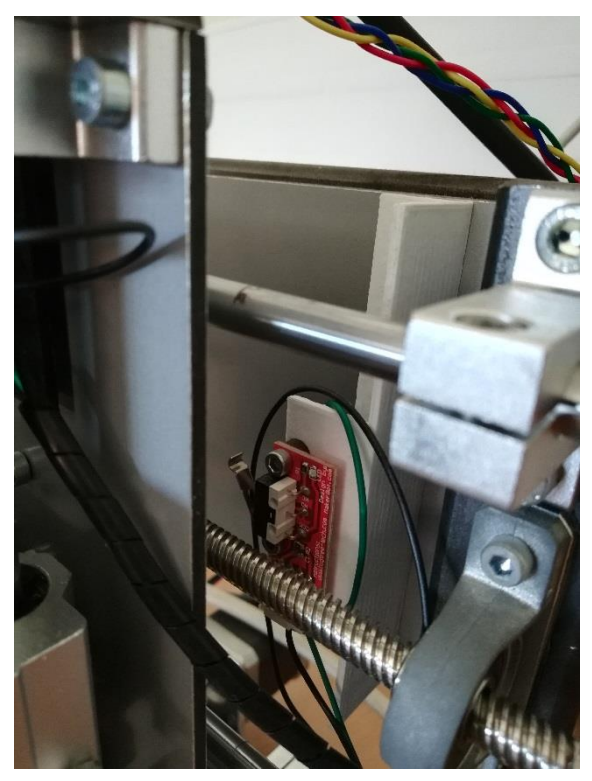

*Figure 22 Interrupteur X*

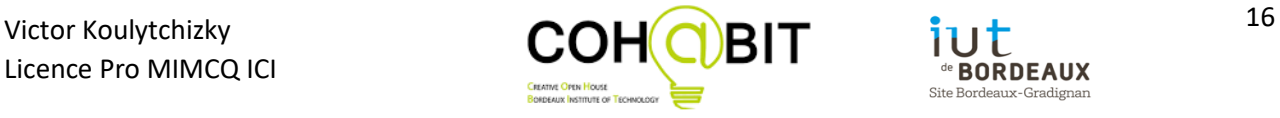

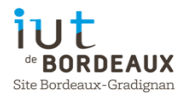

Pour finir, pour sécuriser la partie électronique, un carter en MDF est designé pour éviter que quelqu'un n'y mette les doigts. Ce carter possède une ventilation et des orifices pour laisser une liberté aux câbles. Ces pièces ont été découpées avec une découpeuse laser Trotec qui permet de découper une pièce en fonction d'un dessin sur un logiciel nommé Inkscape. Cette découpeuse laser à la possibilité de découper des matières comme le plexiglass ou encore le bois et en plus de ça, elle peut tout aussi graver avec une profondeur définie.

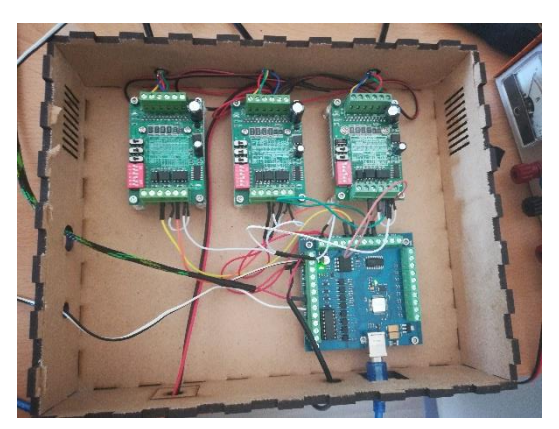

*Figure 23 Intérieur du carter Figure 24 Carter couvert*

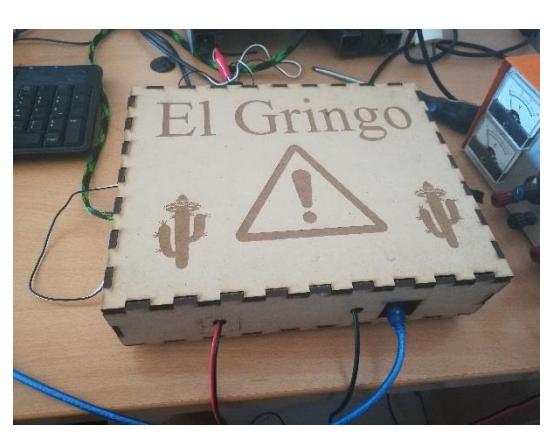

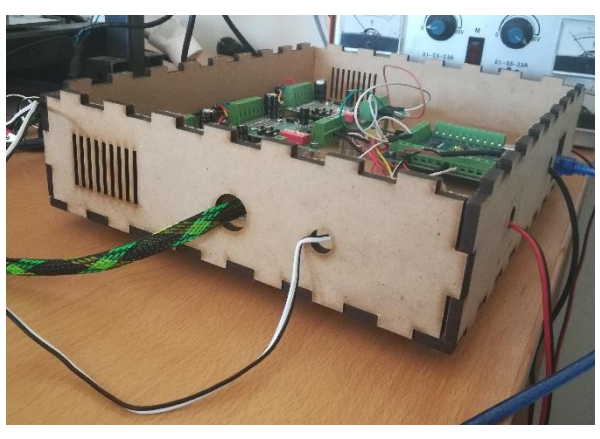

*Figure 25 Orifices du carter*

Pour finir, j'ai effectivement documenté mon travail sur le serveur du Fablab, qui permettra de laisser une trace de mon travail à un prochain potentiel stagiaire. D'autant plus que ce genre de travail doit être documenté puisqu'il existe une réflexion importante, et qu'il est important de laisser une trace. En plus de ça j'ai aussi rédigé un mode d'emploi complet pour l'utilisation de la graveuse et des logiciels.

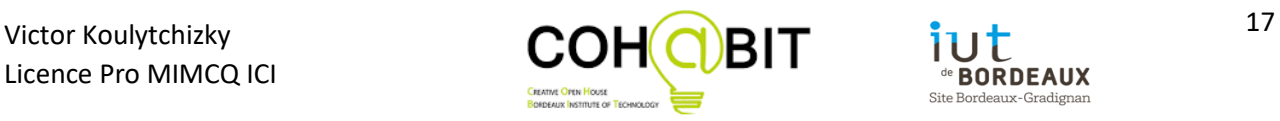

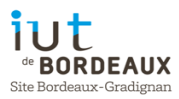

#### <span id="page-18-0"></span>Hors sujet de stage

En parallèle de mon stage, je m'occupais aussi d'une imprimante 3D. Je devais la maintenir en état voire l'améliorer. Quand je suis arrivé, cette imprimante ne marchait pas. J'ai dû effectuer plusieurs réglages comme la hauteur de la buse, changer des composants comme l'extrudeur et effectuer des tests. Sachant que l'imprimante à ma disposition était la plus grande du Fablab, beaucoup de personnes venaient me solliciter pour pouvoir imprimer des pièces assez grandes comme par exemple des maquettes de pirogues pour un designer de bateaux ou encore une figurine de styliste de 23cm de haut. Ces objets étaient des défis à relever puisque la seule imprimante en capacité de faire ce travail était la mienne, et faire des impressions qui peuvent durer jusqu'à 20 heures sans aucun problème est un défi. Sachant que l'impression 3D est sensiblement similaire, l'apprentissage autour de l'impression 3D était lié avec celle de la graveuse. De plus l'impression 3D m'as permis de comprendre des choses sur la graveuse et inversement.

De plus, j'ai participé aux évènements du FabLab comme les Ateliers jeunes, des présentations du FabLab ou encore les défis du Fablab à Gradignan. Je me suis donc positionné en tant que démonstrateur en impression 3D, Arduino, électronique et Réalité Virtuelle.

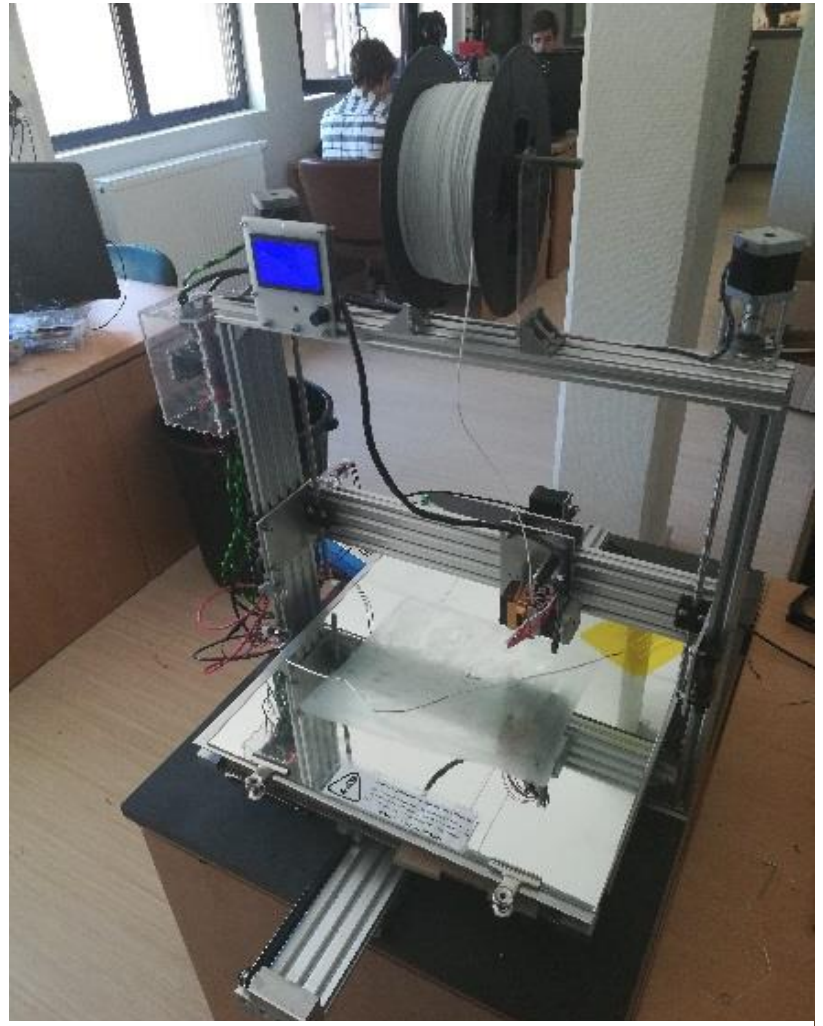

*Figure 26 Imprimante 3D*

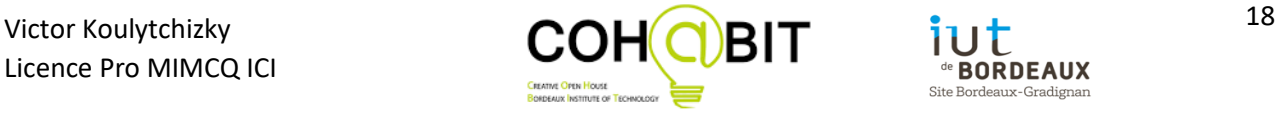

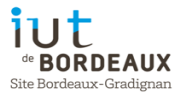

## <span id="page-19-0"></span>Reste à faire et bilan

Lors de ce stage, je n'ai pas pu faire tout ce dont je souhaitais. Effectivement, i'ai fini mon stage sans pouvoir jouir de la graveuse et de son potentiel. J'ai donc dressé une liste exhaustive des améliorations qui pour moi seraient indispensables pour cette chaine d'assemblage :

- Designer et fabriquer un martyr fiable qui soit droit et évitant toutes confusions avec la profondeur de gravure.
- Ajouter un carter autour de la graveuse pour gagner en sécurité et empêcher que quelqu'un se blesse.
- Fixer le boitier électronique à la graveuse pour éviter que les câbles puissent être en mouvement ce qui provoquerait des faux-contact ou des casses au niveau des fils.
- Controller la vitesse de la fraise via un relai pilotable (ce qui est possible avec Mach3), ce qui permettra de travailler sans ouvrir le carter pendant que la fraise est en rotation.
- Faire passer les câbles des capteurs à l'intérieur du châssis, pour éviter qu'ils se cassent où se dessoudent.
- Trouver une alimentation moins grosse que celle qui alimente la puissance des moteurs.
- Trouver pourquoi à la fin du homing, la mise à zéro automatique des axes est capricieuse.
- Trouvez un logiciel permettant simplement de dessiner et de transformer en G-Code un circuit imprimé.
- Alimenter la fraiseuse via l'alimentation de la carte et non par le secteur.

Finalement, il était prévu que je m'occupe de l'ensemble de la chaine, mais au final, j'ai plutôt axé mon travail sur la graveuse et les logiciels sachant que le four à refusions semblait fonctionner correctement.

Cependant mon travail autour de la graveuse fit avancer le projet. De plus mon travail a permis de pouvoir graver de la manière la plus simple possible et avec le logiciel le plus fiable.

Sur un plan personnel, je trouve que le principe de travail collaboratif est très intéressant puisqu'on peut rencontrer des personnes très qualifiées dans des domaines qu'on ne maitrise pas forcement. Ces personnes-là peuvent justement débloquer sur un problème et même trouver des solutions.

Ce fut aussi un grand plaisir de pouvoir partager à mon tour les connaissances que je possédais et pouvoir aider.

De plus, réaliser un projet en partant d'une base de connaissances faible, m'a inculqué de la patience, un apprentissage important venant des autres. J'ai pu aussi mettre en œuvre les compétences acquises lors de mon DUT Mesures Physiques ou encore pendant ma Licence Professionnelle MIMCQ ICI comme la gestion de projet, la science des capteurs, l'informatique d'instrumentation ou encore l'électronique et l'Arduino. Les projets que j'ai réalisé pendant mes études ont servi d'entrainement par rapport à celui-là qui fut plus conséquent (4 mois) et avec un enjeu indépendant de celui de l'université, même si le Fablab et l'université restent intimement liés.

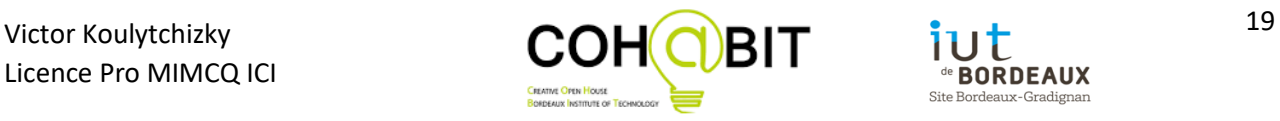

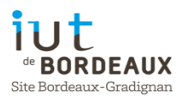

D'autre part, le travail dans un milieu professionnel n'est que bénéfique puisqu'on y apprend à se comporter dans une entreprise. Le travail en entreprise nécessite pour moi, de la rigueur, de la ponctualité et de la communication, surtout dans un lieu de travail ou les connaissances sont partagées. Cela me permet de voir une autre facette du monde professionnel, du point de vue associatif.

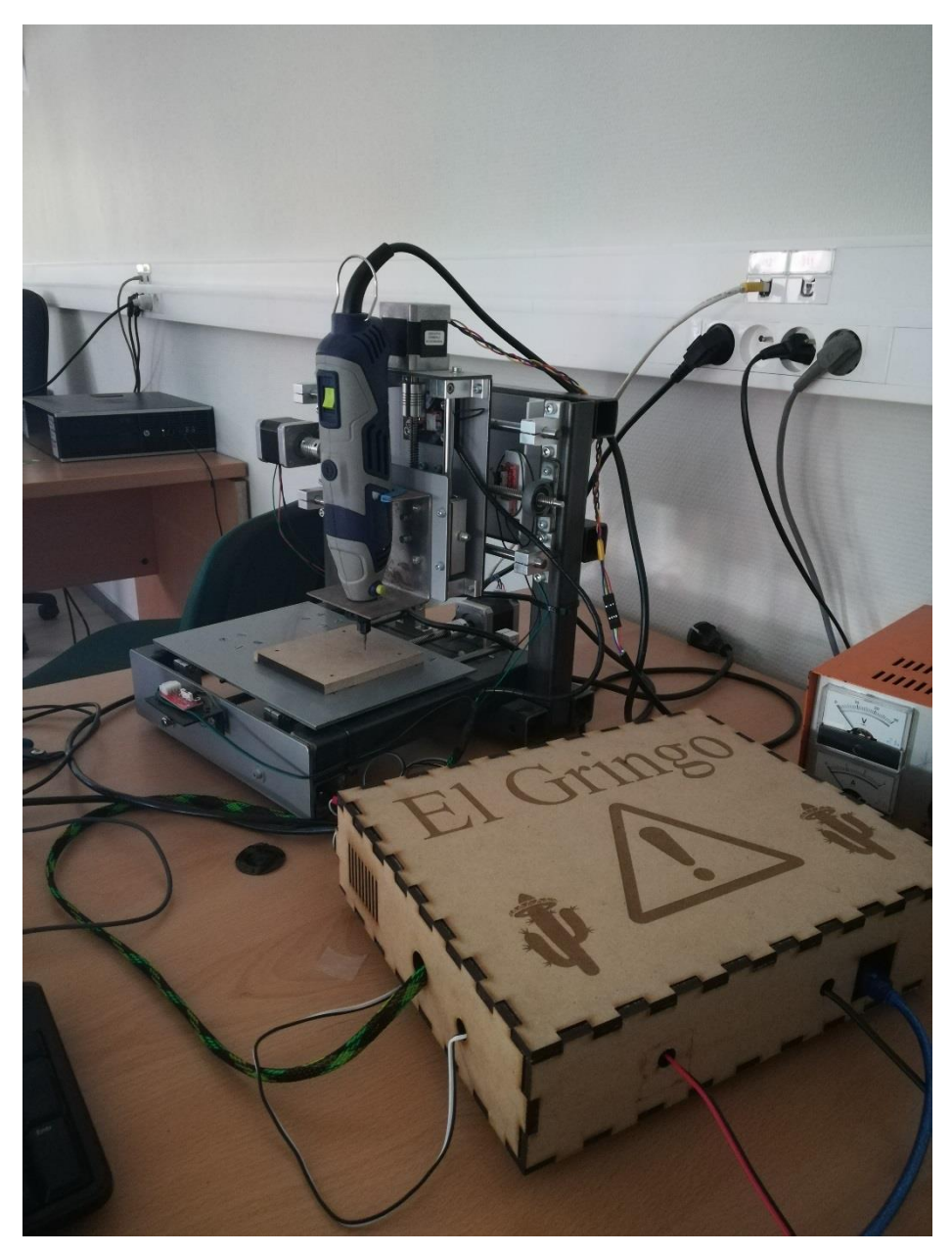

*Figure 26 Graveuse numérique à circuits imprimés*

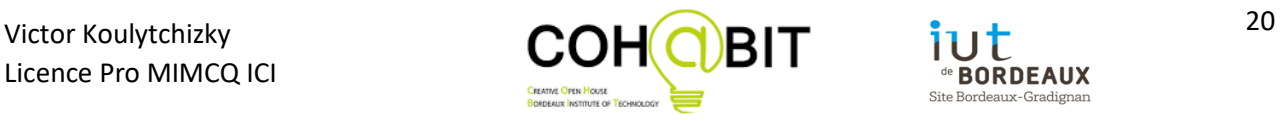

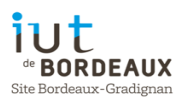

## <span id="page-21-0"></span>**Conclusion**

J'ai trouvé ce projet très intéressant et notamment tout le travail autour de l'outillage numérique qui fait partie de l'avenir et qui devrait être plus diffusé. Pour la graveuse numérique, j'ai contribué à la rendre plus accessible en essayant de créer la documentation d'utilisation la plus simple possible. J'ai également apprécié de mettre en pratique la méthode de gestion de projet acquise par les enseignements de la licence. Cela m'a permis de découvrir cette technique du monde professionnel.

Les objectifs du projet ont été atteints. La graveuse numérique est maintenant opérationnelle et capable de graver un circuit imprimé. Au début du projet, seul le châssis de la graveuse était présent, et la partie électronique n'était pas développée. J'ai repensé l'électronique, la sécurité et la praticité de cette graveuse. Le Fablab est maintenant doté d'une machine capable de graver un circuit imprimé à partir d'un dessin. La facilité d'utilisation permettra à un prochain stagiaire d'en comprendre plus vite son fonctionnement.

Le pari du Fablab de construire une graveuse à faible coût est réussi, en utilisant la méthode de la gravure à l'anglaise qui reste à ce jour la méthode la moins couteuse et la plus respectueuse de l'environnement. Je suis heureux d'avoir contribué à ce succès.

Avec l'esprit du partage des connaissances du FABLAB, j'ai animé des ateliers où à mon tour j'ai partagé mes connaissances. Cela m'a conforté dans mon choix de poursuite d'étude vers l'enseignement.

Pour finir, se fut pour moi un réel plaisir que de travailler au sein du FabLab, association pleine d'ambition et à laquelle je souhaite tous mes vœux de réussite.

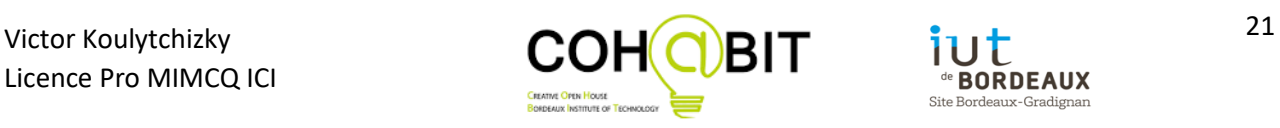

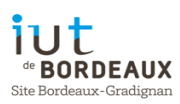

## <span id="page-22-0"></span>Bibliographie

- <http://www.aquickcnc.com/wiki/Mach3>
- <http://www.inkscapeforum.com/viewtopic.php?t=5849>
- <https://github.com/duff2013/Fritzing-Custom-PCB-HowTo>
- [http://reprap.org/wiki/PCB\\_Milling](http://reprap.org/wiki/PCB_Milling)
- <https://www.usinages.com/threads/grbl-arduino-uno-et-cnc-shield.73836/>
- [http://carrefour-numerique.cite](http://carrefour-numerique.cite-sciences.fr/fablab/wiki/doku.php?id=projets:generateur_de_boites)[sciences.fr/fablab/wiki/doku.php?id=projets:generateur\\_de\\_boites](http://carrefour-numerique.cite-sciences.fr/fablab/wiki/doku.php?id=projets:generateur_de_boites)
- <http://nybi.cc/2015/11/gravure-de-circuit-imprime-a-la-cnc/>
- Rapport de stage Jérémy Lesur

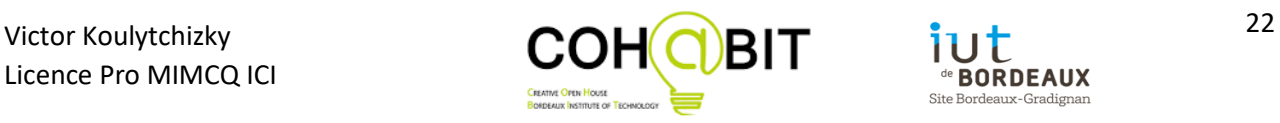

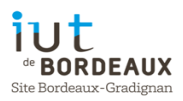

## <span id="page-23-0"></span>Table des figures

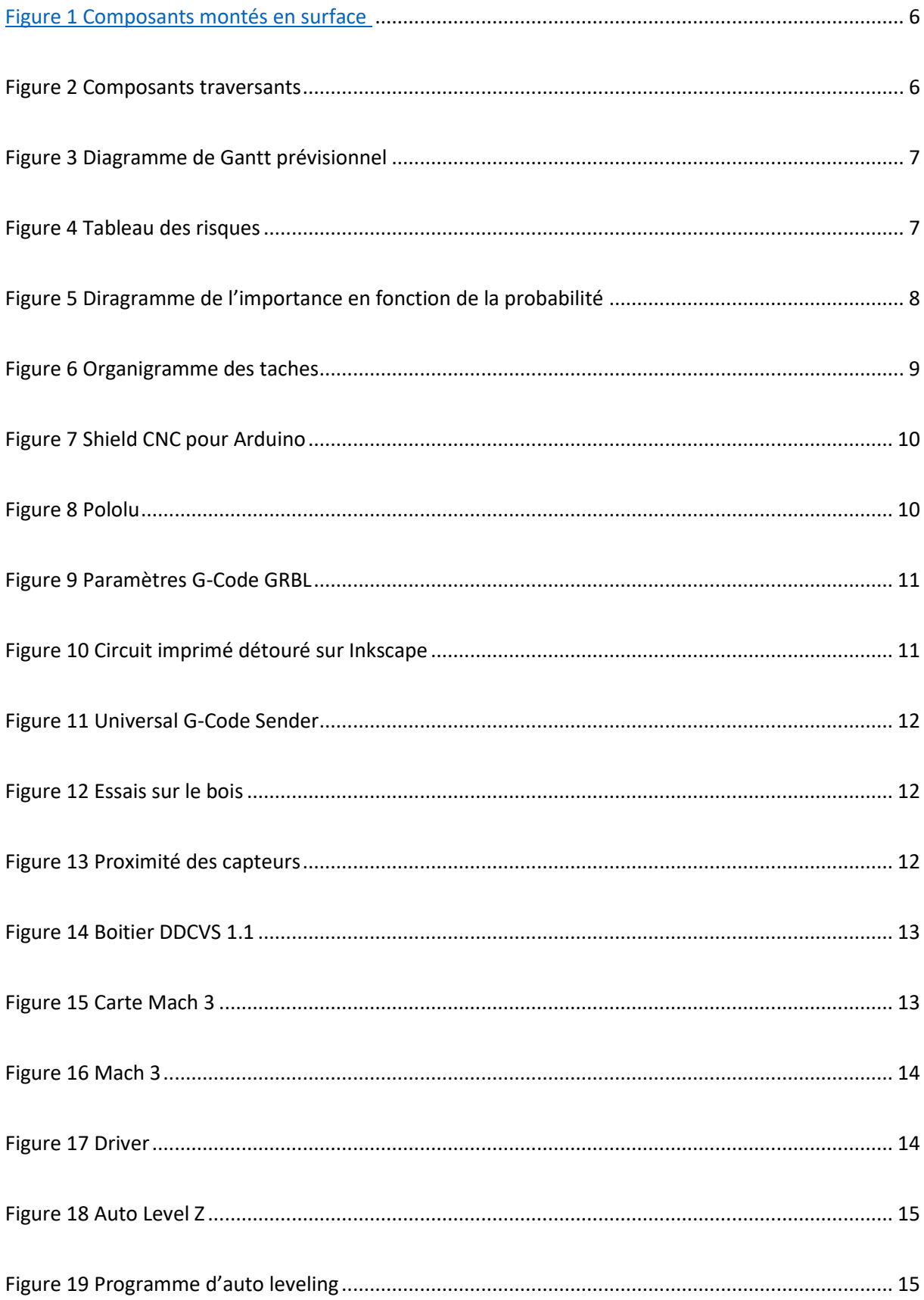

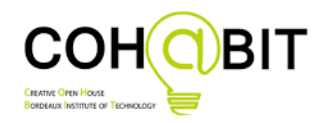

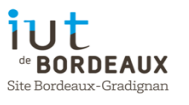

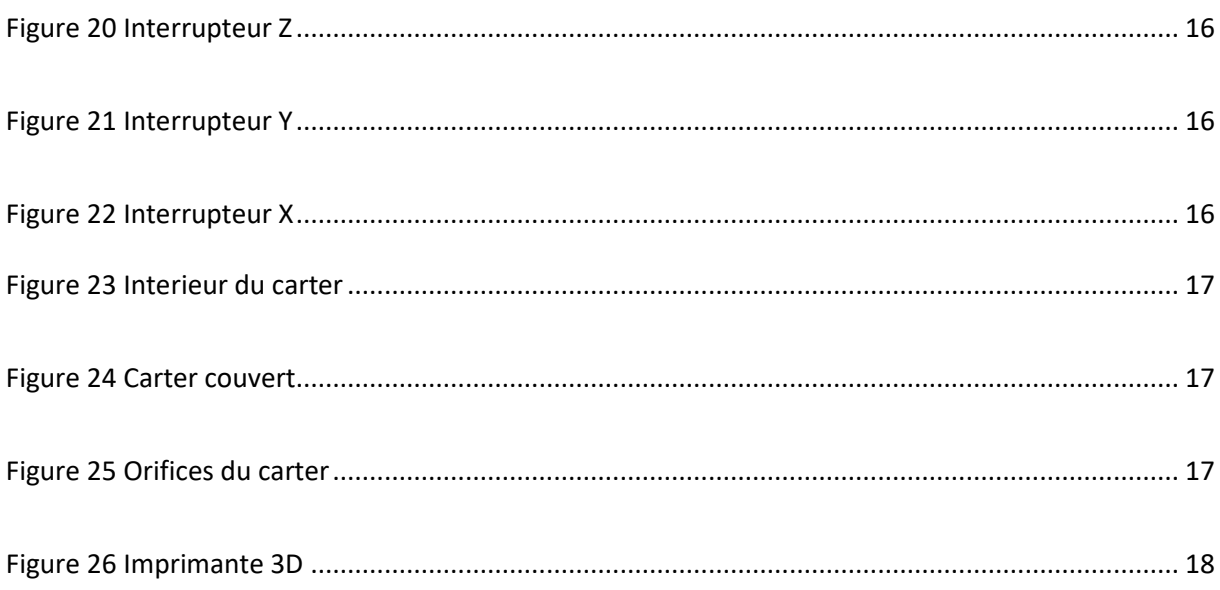

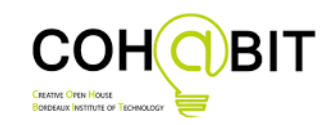

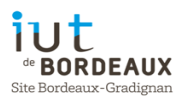

## <span id="page-25-0"></span>Annexe

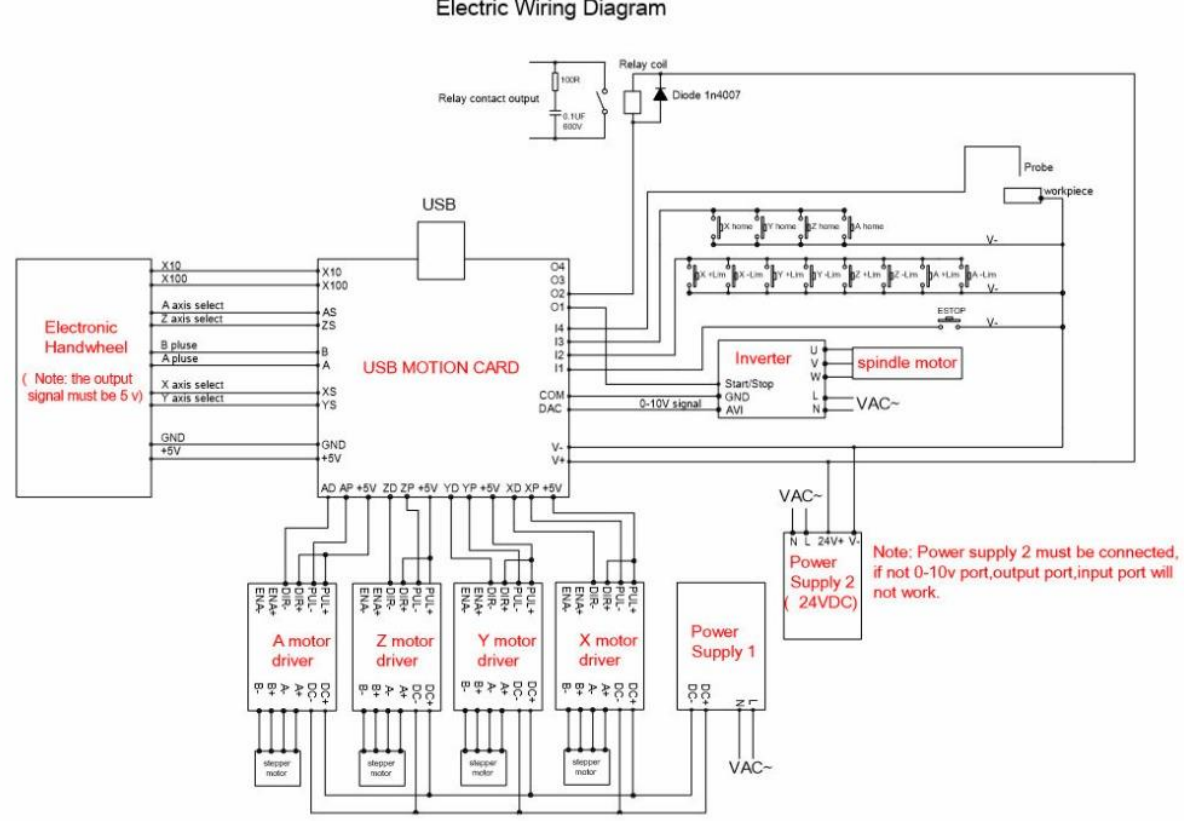

Electric Wiring Diagram

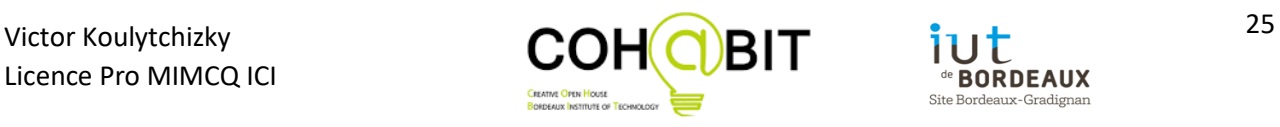

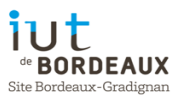